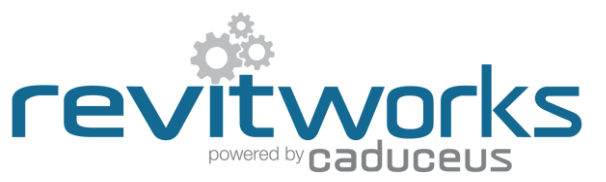

## **Door Factory Standard - How to Create a New Handle**

Instructions for creating new handles for use within the RevitWorks Door Factory Doors.

The procedures below require a good understanding of Revit's built-in family editor techniques.

Refer to **Handle Swapping Document** for instructions on how to load your new panel into an existing RevitWorks Door.

## **Procedure:**

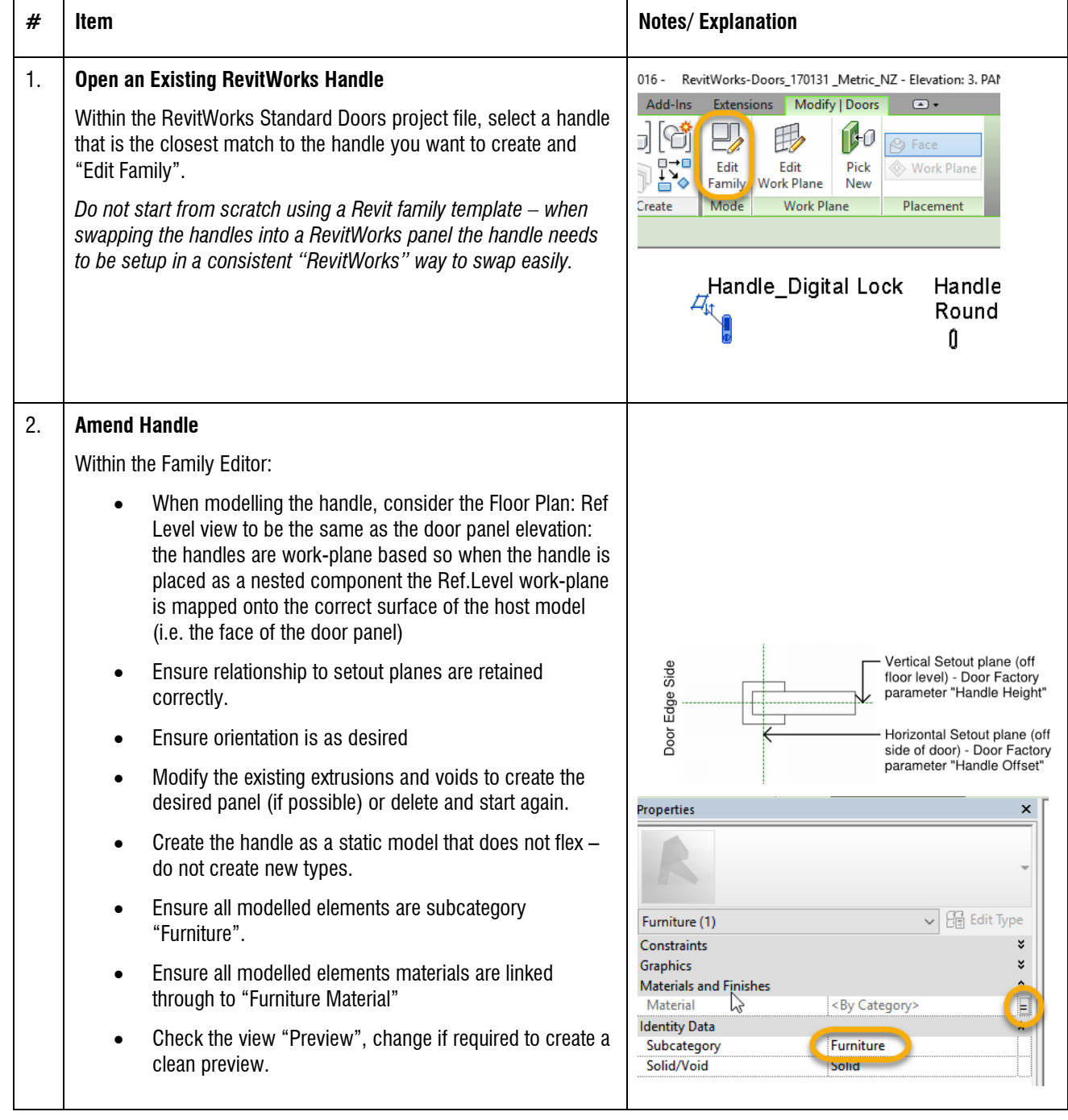

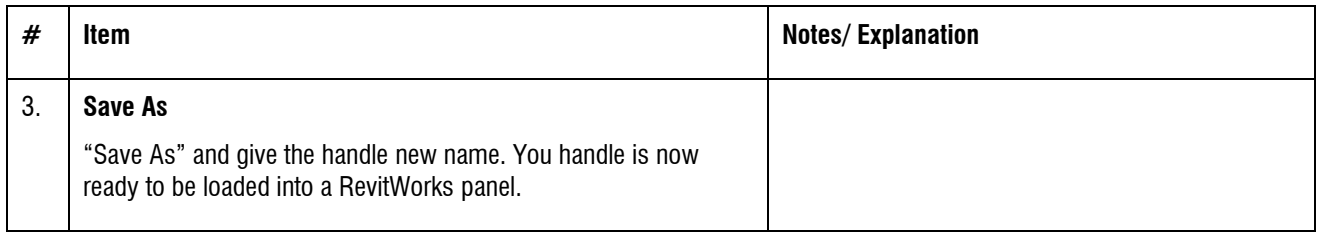

## **Important Notes:**

The following notes are important to ensure that the swapping procedure for handles into RevitWorks panels are consistently easy:

- 1. Do not add more Family Types, or change the family type name "Handle"
- 2. Do not amend the extrusions 3d/plan/elevation visibility settings this is controlled elsewhere within the panel family.
- 3. Do not use any Length parameters. If difference lengths are required, create a new handle with a different length and name appropriately.
- 4. Please contac[t support@revitworks.com](mailto:support@revitworks.com) for help if required.